# Graphics with Processing

### 2006-5 色彩とピクセル処理 http://vilab.org 塩澤秀和

5.1 色彩

#### 色

#### color 型

- П 色を表す変数型
- <mark>□</mark> color(成分1, 成分2, 成分3)
	- 色の生成
	- $\blacksquare$  color  $c = color(r, g, b)$ ;
	- П ■ 初期モードはRGB & 0~255
- <mark>□</mark> colorMode(色空間, 値範囲)
	- 色指定モードの設定
	- 色空間: RGB, HSB
	- П 値範囲: 成分の上限値
		- <mark>□</mark> colorMode(色空間, 範囲1, 範囲2, 範囲3) の形式もある
	- fill(), stroke()などにも影響
	- П 例) colorMode(HSB, 1.0);
	- サンプル Examples → Color

#### 色の混合

- $\Box$ <mark>□</mark> 透明度(alpha)
	- 色の第4成分
	- 重ね塗りでの濃さ
	- $c = color(r, g, b, a);$
	- П ■ fill()やstroke()でも指定可
	- 例) fill(255, 0, 0, 128);
- $\Box$ <mark>□</mark> blend(色1, 色2, 混色演算)
	- П 色の混合
	- 混色演算: BLEND, ADDなど
	- 新バージョンでは blendColor

#### 色の成分の取得

 $\blacksquare$  red(c), green(c), blue(c), hue(c), saturation(c), brightness(c), alpha(c)

### 5.2 色空間

#### RGB色空間  $\Box$ 光の三原色(赤,緑,青)

#### HSB(HSV)色空間

- $\Box$ 色相(H):色あい
- <u>□</u> 彩度(S):あざやかさ
- **□** 明度(B or V):明るさ

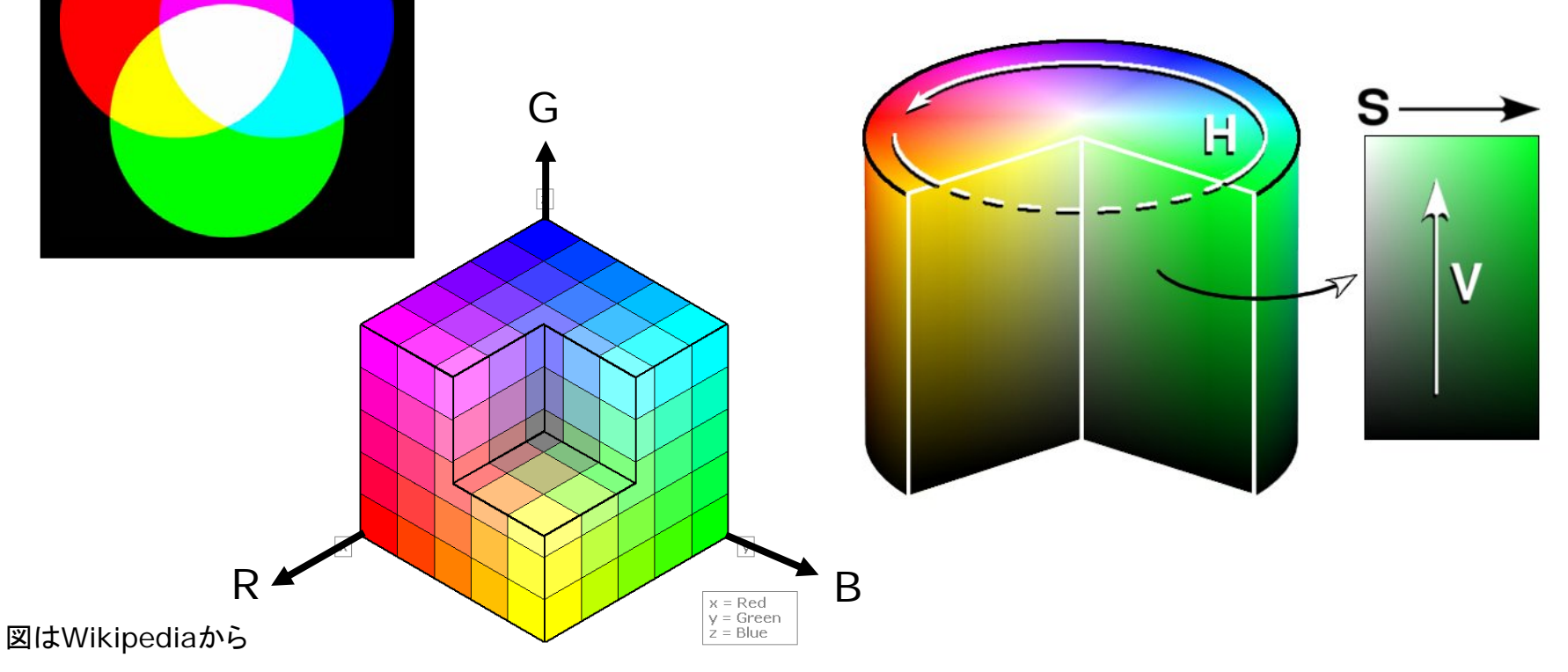

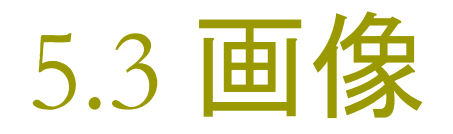

#### 画像

#### **□** PImage型

- 画像を表す変数型
- サンプル File → Examples  $\rightarrow$  Image  $\rightarrow$  Sprite
- ▣ loadImage("ファイル名")
	- $\mathbb{R}^d$ 画像の読み込み
	- **通常, setup()の中で準備**
	- П 対応形式 .gif .jpg .png .tga
	- F ■ Sketch → Add File...で, あら かじめ,画像ファイルをデータ フォルダにコピーしておくこと
- <mark>□</mark> get(), get(x, y, 幅, 高さ)
	- П 画面領域を画像として取得
	- П ■ PImage img = get();

#### 画像表示

- $\Box$ image(画像,  $x, y$ )
	- 画像の描画
- <mark>ם</mark> image(画像, x, y, 幅, 高さ)
	- サイズを変更して画像を描画
- **□** imageMode(モード)
	- П rectMode/elipseModeと同様

#### 画像の部分表示

- <mark>□</mark> copy(画像, x<sub>画像</sub>, y<sub>画像</sub>, w<sub>画像</sub>,  $h_{\overline{\text{m}}\text{{\&}}$ , x, y, w, h)
- <mark>□</mark> blend(画像, x<sub>画像</sub>, y<sub>画像</sub>, w<sub>画像</sub>, h<sub>画像</sub>, x, y, w, h, 混色演算) П 画像の指定領域を描画

## 5.4 ピクセル処理

ピクセル処理

#### $\blacksquare$  pixels[]

- П color型配列
- F グローバル変数
- 画面座標(x, y)の画素の色 pixels[y  $*$  width + x]
- □ loadPixels()
	- ピクセル処理の準備
	- П 画面の画素ごとの色データを pixels[]に読み込む
- **u** updatePixels()
	- ピクセル処理の終了
	- П pixcels[]を画面に反映する
- ロ ピクセル操作
	- $\blacksquare$  c = pixels[y \* width + x];
	- F pixels[y  $*$  width + x] = c;

#### 画面領域のコピー

- copy(x1, y1, w1, h1, x2, y2, w2, h2)
- blend(x1, y1, w1, h1, x2, y2, w2, h2, 混色演算)
	- 画面領域を別の場所にコピー
	- 混色演算はマニュアル参照

画像のピクセル処理

- PImageのフィールドとメソッド
	- 画像の変数名を img とすると
	- П ■ img.width, img.height
	- П img.pixels[]
	- img.get(x, y, 幅, 高さ)
- <mark>□</mark> サンプル Examples → Image  $\rightarrow$  Brightness

### 5.5 ピクセル配列

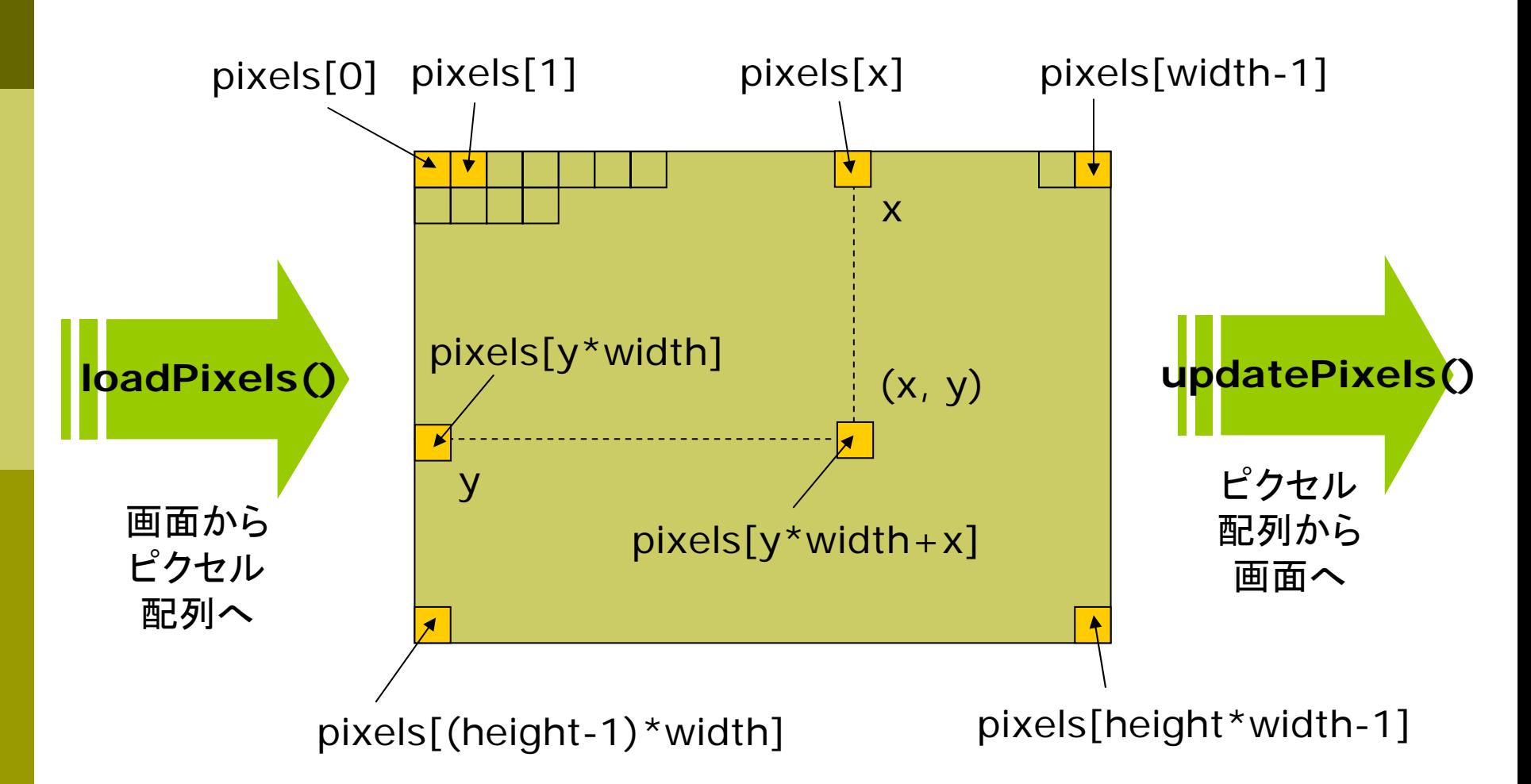

### 5.6 演習課題

#### 準備

- $\,$  右のプログラムに, 適当なsetup() 関数を補いなさい
- プログラムを実行したら,ウィンドウ 上でマウスをドラッグしてみなさい
- <mark>□</mark> さらに, 3行目forの内側に if (random $(1.0) < 0.2$ ) { ... という条件判定を入れてみなさい

#### 課題

- $\Box$  上から下に流れている模様を,右か ら左に流れるように変更しなさい
- さらに今回の講義内容を使って自由 なプログラムを作成してみなさい
- <u>□</u> 提出URL: http://vilab.org/ upload/cg-upload.html
- 画像を使う場合はプログラムのフォ ルダをまとめてzi pに圧縮して提出

```
void draw() {
 loadPixels();
 for (int x = 0; x < width; x++) {
   for (int
y = height-1; y > 0; y--) {
     pixels[x + y^*width] =pixels[x + (y-1)*width];}
   pix
els[x] = color(0, 0,
    f
rameCoun
t % 256);
 }
 updatePixels();
 if (mousePressed) {
  noStroke();
  fill(255, 220, 220, 200);
  ellipse(mouseX, mouseY, 20, 20);
 } 
}
```